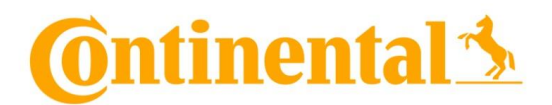

# **Recommendations for optimal functioning of video communication for exercising the right to speak (including the right to information, the right to ask questions and to submit motions and nominations)**

### **Internet access:**

The minimum requirement for video communication is a stable upload/download bandwidth of 5 Mbit/sec. We recommend that you use 10 Mbit/sec.

It is best to connect your laptop or PC to the internet via a LAN cable. When using a W-Lan connection, please ensure a stable connection.

#### **End device:**

Please use the hardware in landscape mode if possible, as well as an integrated or wired camera.

Please use a headset for better audio quality.

All common browsers in the current software version can be used: e.g. Google Chrome, Mozilla Firefox, Microsoft Edge and Safari. No further installation of software, software components or apps on the end devices is required.

#### **VPN-Connection:**

Pease note that if you are connected via an active VPN connection (virtual private network), the transmission quality may be reduced or your speech may be interrupted or disconnected. It is also possible that a connection cannot be established.

### **Access to the InvestorPortal:**

The Company maintains an Internet-based, password-protected online portal (hereinafter "**InvestorPortal**") at [www.continental-ir.com](https://www.continental-corporation.com/en/investors/overview) under the "Annual Shareholders' Meeting" link. The InvestorPortal can be accessed by entering the "registration confirmation no." and the "online access code," which registered shareholders can find in the registration confirmation sent to them.

### **Reqeust to speak:**

To register a request to speak, please select the "request to speak" button in the InvestorPortal.

### **Functional test:**

After you enter the virtual waiting room, you will be met by our technical operator. The operator will check your image and sound quality and give you further technical information about the process.

## **Connection to the Annual Shareholders' Meeting**

After a successful functionality check, you will be connected live to the Annual Shareholders' Meeting as soon as the chairman of the meeting calls you.

After the chairman has given you the floor, you can begin your speech. The link will be deactivated after your speech. If you wish to speak again, please register to speak again.

## **Further recommendation to your speech:**

Please ensure a quiet environment with as little background noise as possible. In particular, no third persons should be visible or audible in the video.

Illuminate yourself well when speaking (e.g. with a lamp that illuminates the face with a pleasant brightness). Avoid bright light sources in your background or from the side.

If possible, place yourself in front of your camera so that you can be seen in the center of the picture.

If possible, please close all programs and messenger services outside the connection and the InvestorPortal to avoid notifications that could distract you from your speech and may be visible or audible in the broadcast.

\*\*\*